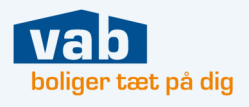

# Hvordan skal jeg som medlem bruge MitVAB?

Når du er medlem, er **MitVAB** bygget op med fanerne:

- Min ønskeliste
- Mine tilbud
- Søg bolig

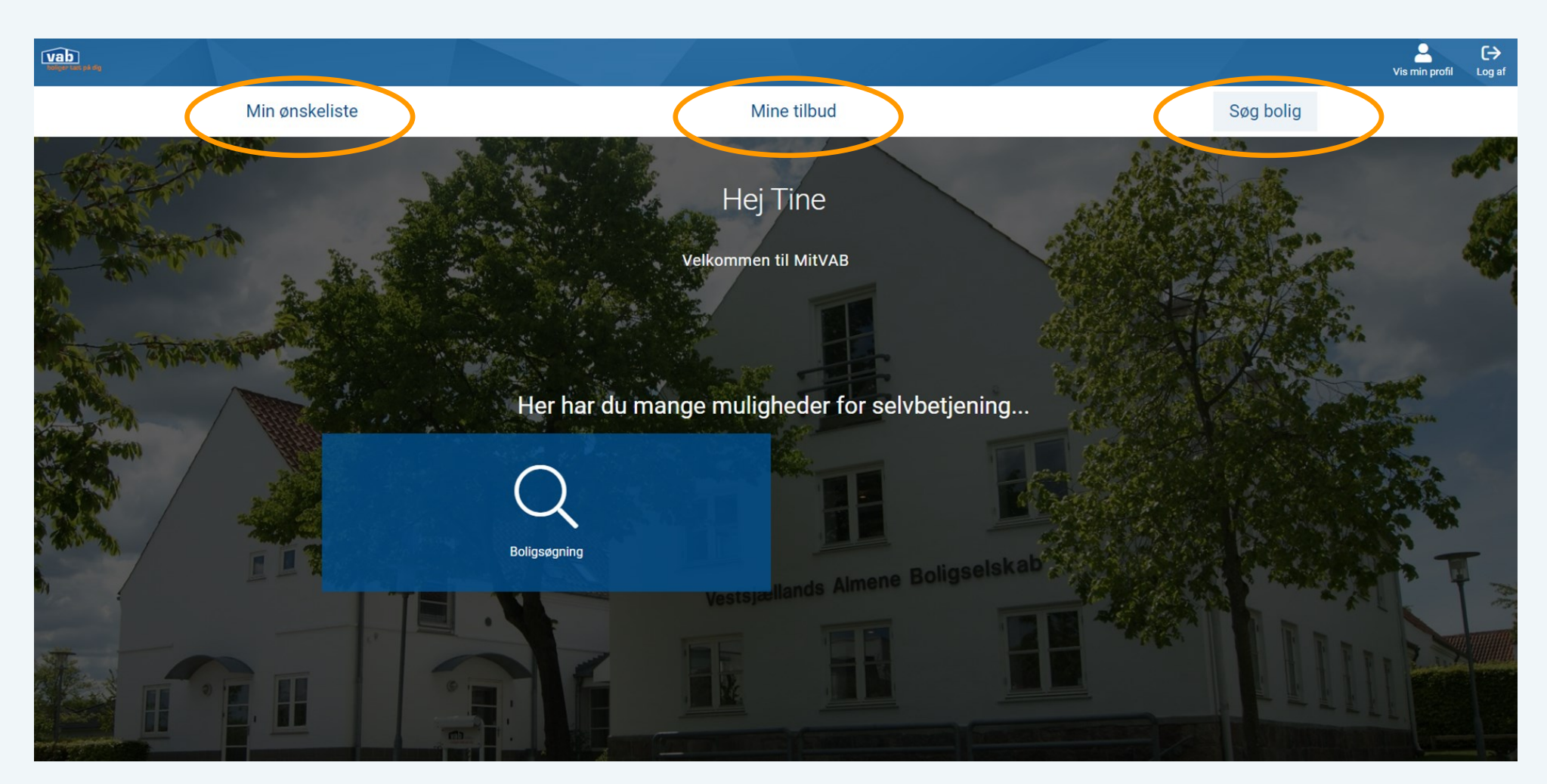

### Min ønskeliste

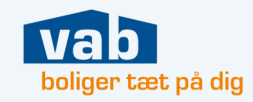

Under "Min ønskeliste" finder du de boligafdelinger, som du har tilføjet til dit medlemskab og dermed er skrevet op til.

- Antal rum i afdelingen som du er skrevet op til.
- Boligtypen.
- Dit nr. på ventelisten til denne bolig.
- Se flere oplysninger om boligen.
- Slet boligtypen fra din ønskeliste.

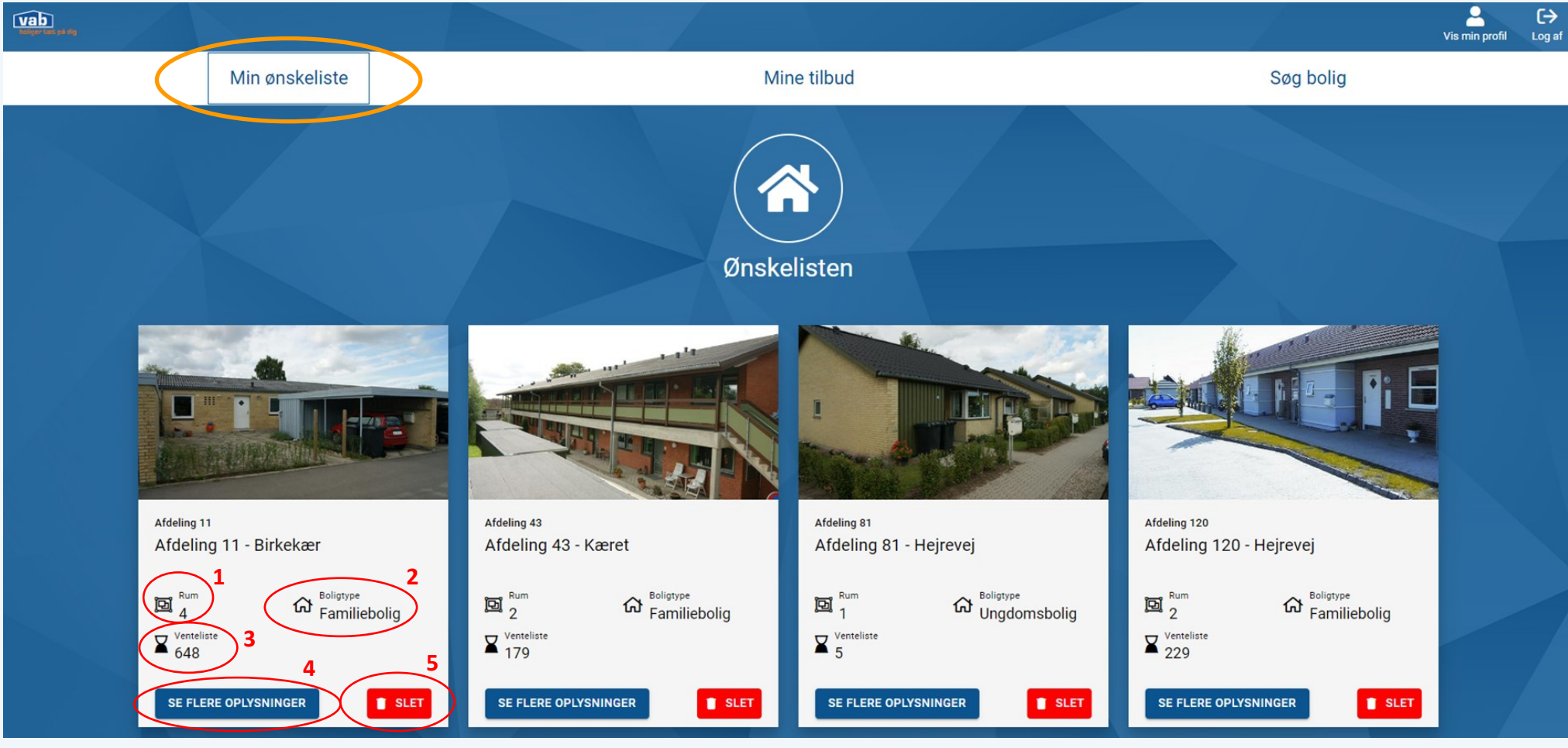

#### Mine tilbud

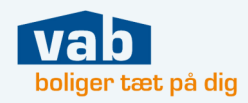

Selve boligtilbuddet med oplysninger om boligen vil blive fremsendt til din mail. Under fanen "Mine tilbud" kan du besvare dine boligtilbud, om du ønsker den tilbudte bolig eller ej.

*Husk at besvare boligtilbuddet inden svarfristen udløber.* 

#### **Under "Mine tilbud" har du en oversigt over:**

- Dine *nye tilbud*
- *Igangværende tilbud*
- *Færdigbehandlede tilbud*

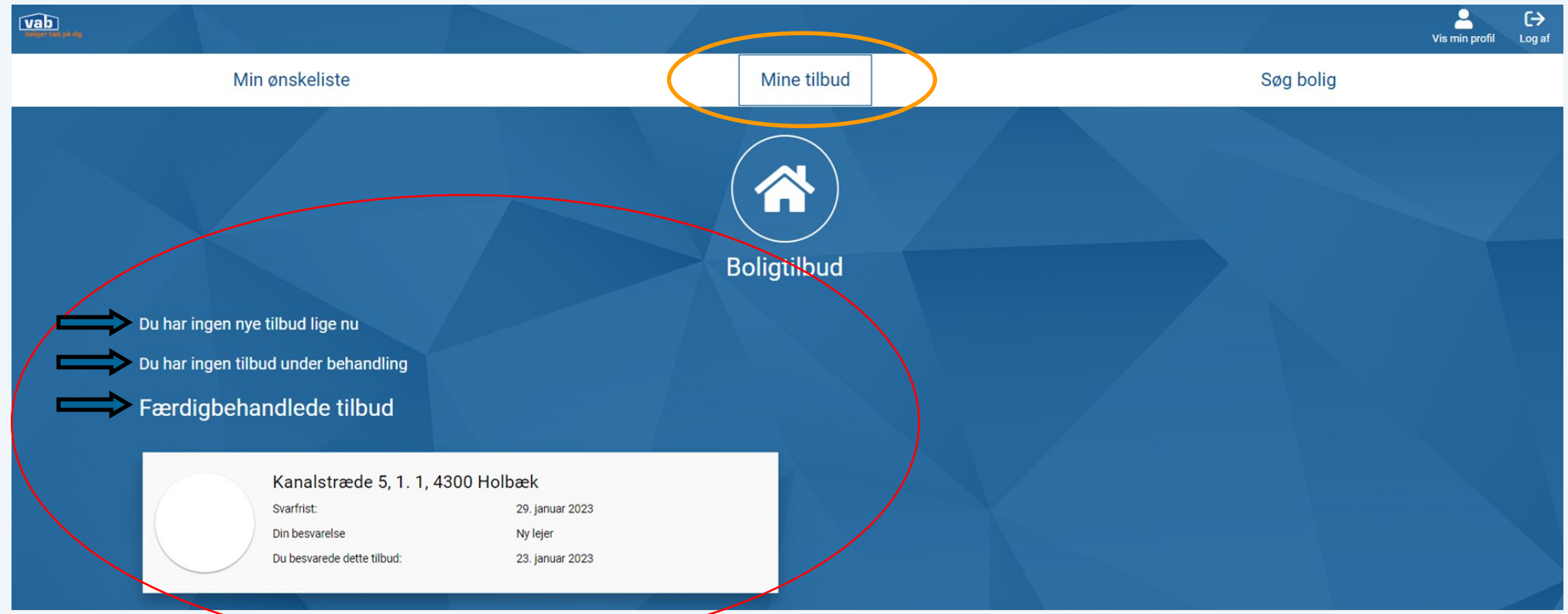

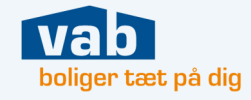

Under fanen "Søg bolig" søger du boligafdelinger frem ud fra dine søgekriterier. De boliger som matcher din søgning, vil fremgå under boligsøgningen.

Tryk på "Tilføj til ønskeliste" og denne type bolig vil blive tilføjet "Min ønskeliste".

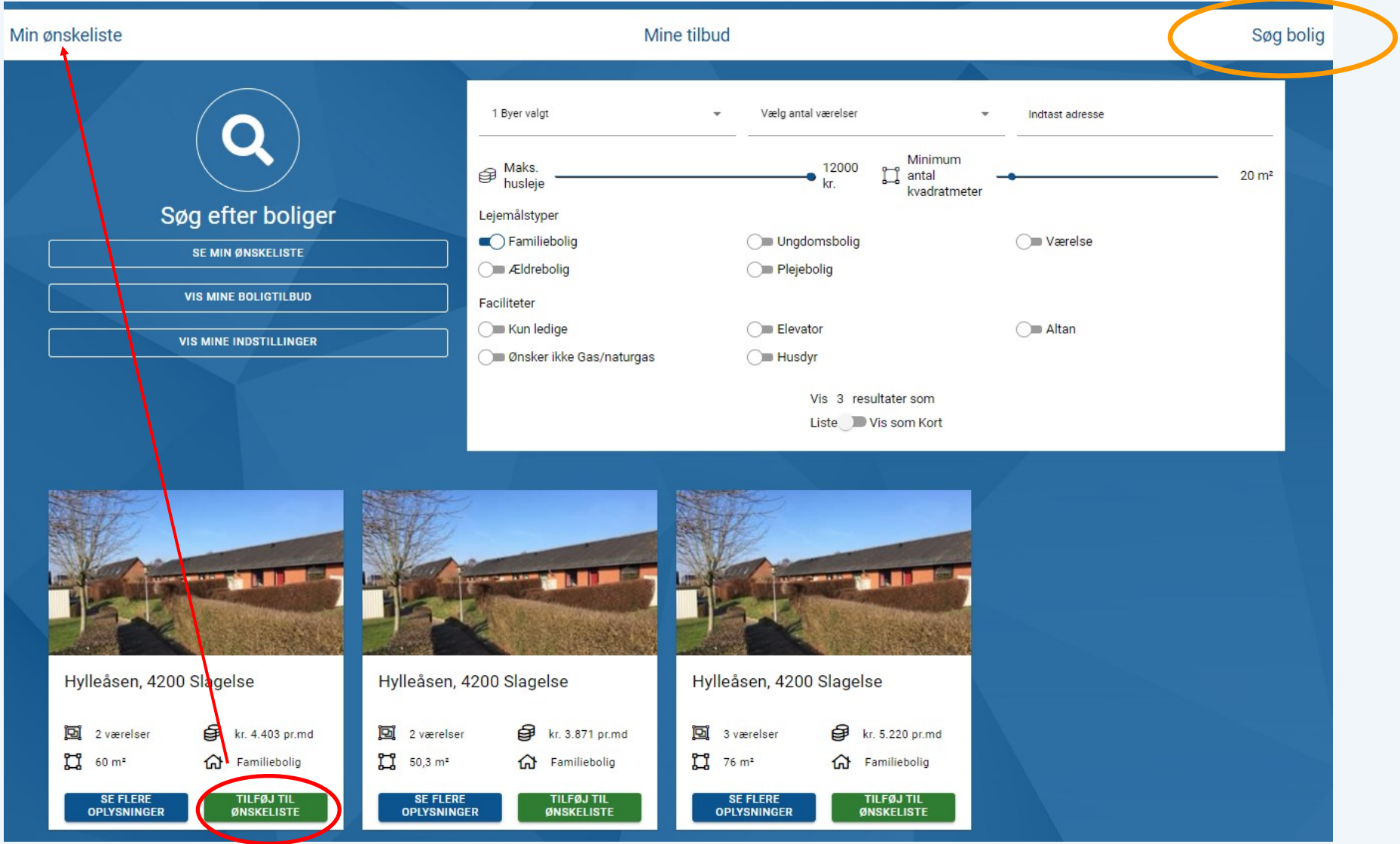

## Vis min profil

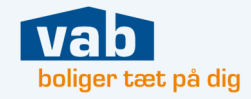

I højre hjørne finder du "Vis min profil". Her kan du åbne fanerne og bl.a. ændre din adresse, dit tlf.nr. eller skifte dit medlemskab fra aktiv til bero (eller omvendt).

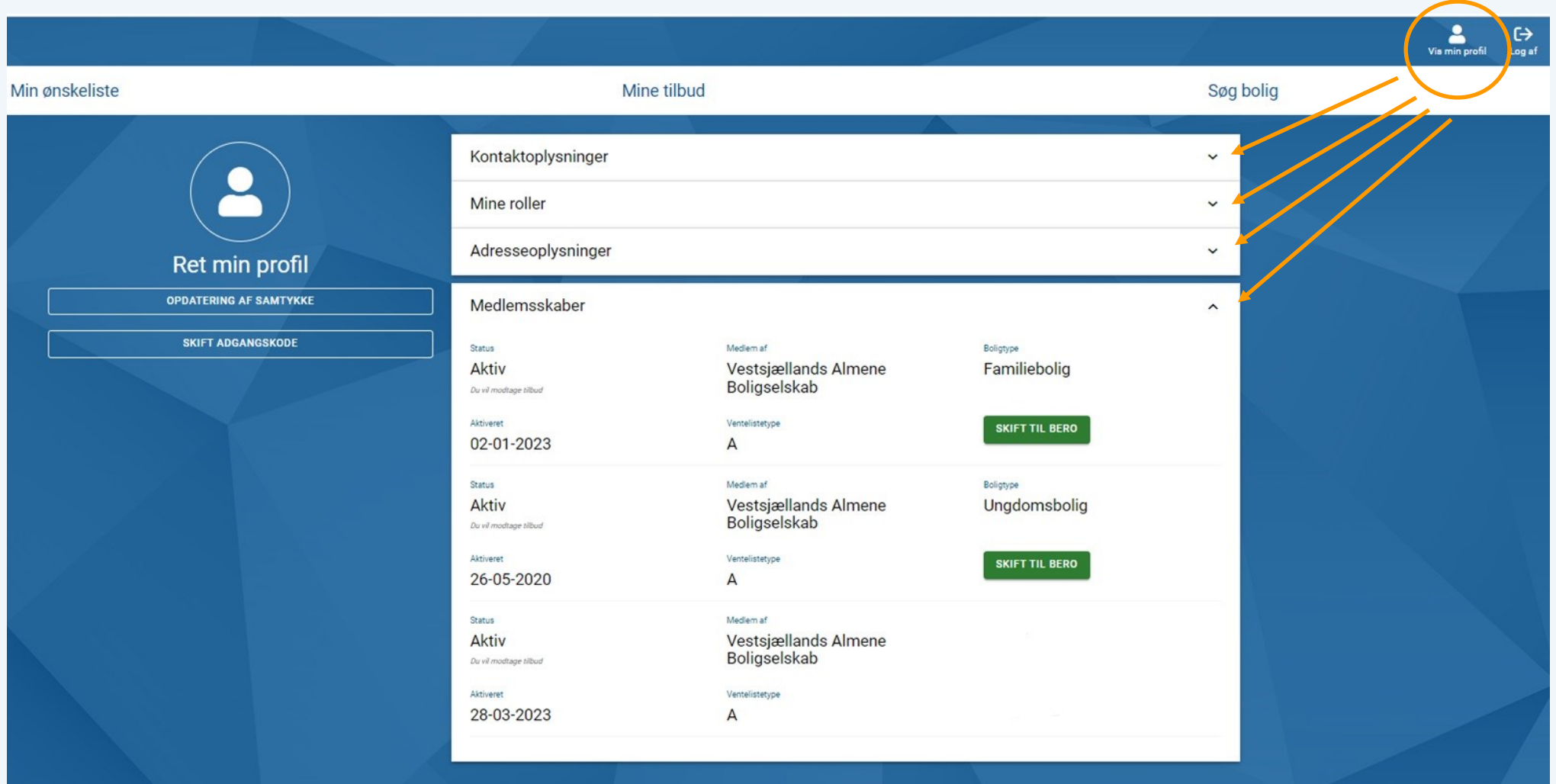